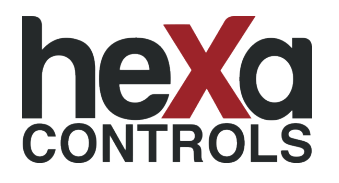

# **RT226-MB24-SB Modbus Fan Coil Termostatı**

*Modbus Fan Coil Thermostat*

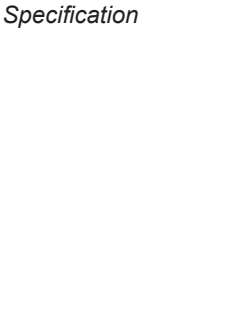

**Özellikler**

**2 ve 4 borulu FCU sistemleri için** *2 and 4 pipe FCU systems*

**Isıtma / Soğutma mod seçimi** *Heat / Cool mode*

**3 hız termostatik fan control** *3 speed thermostatic fan control*

**Motorlu vana Oransal kontrol** *Motorised valve Modulating control*

**Pencere / Kapı Kontak çıkışı** *Key card function*

**RS485 Modbus Haberleşmeli** *RS482 Modbus communication*

**AC220V±10%, 50/60 Hz**

**2 yıl** / 2 years

**Hexa Controls**

**Çin Halk Cumhuriyeti** *People Republic of China (PRC)*

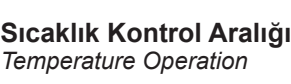

**Enerji Beslemesi** *Power Source*

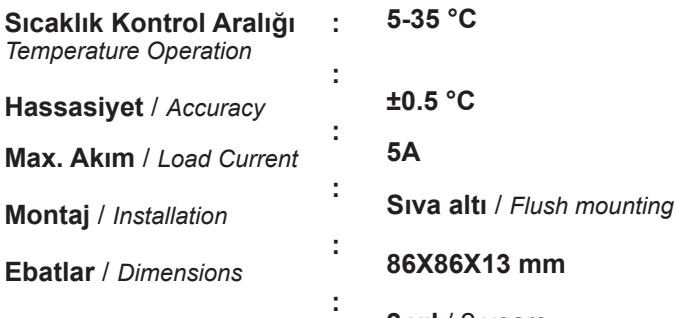

**:**

**:**

**:**

**:**

**:**

**Garanti Süresi** / *Warranty*

**Marka** / *Brand*

**Menşei** *Origin*

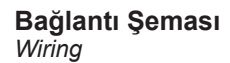

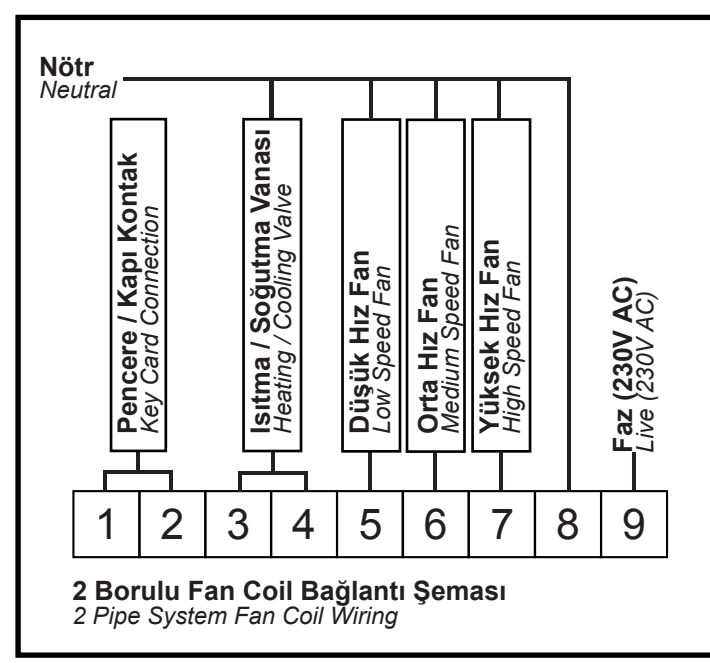

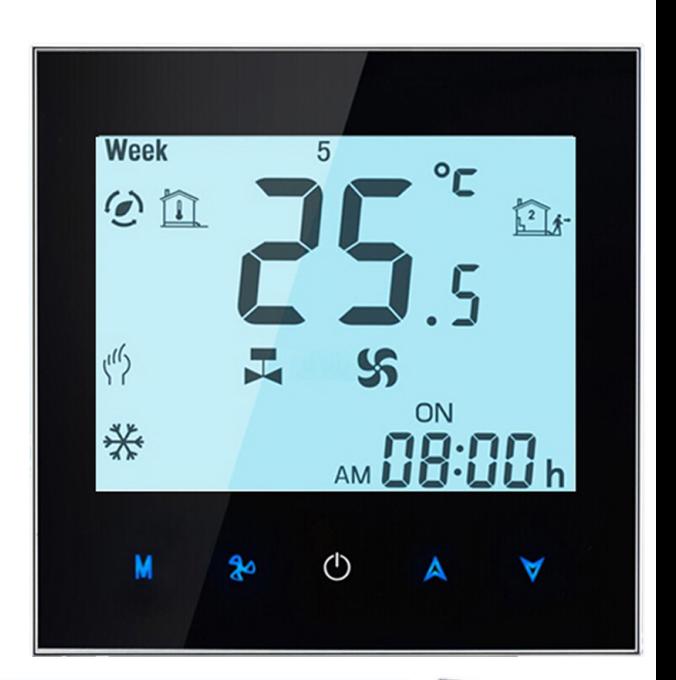

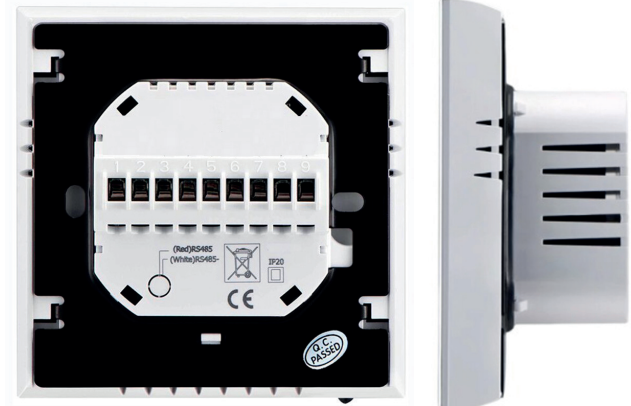

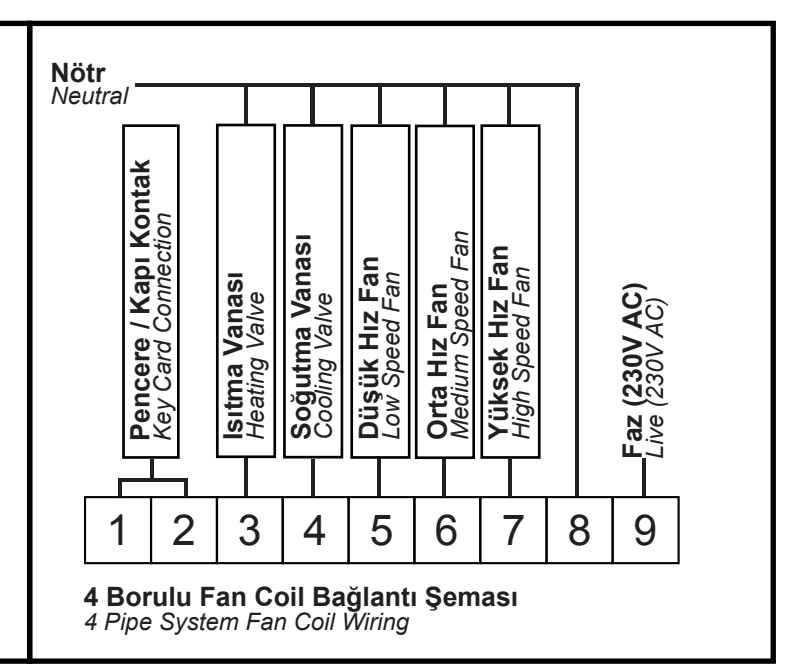

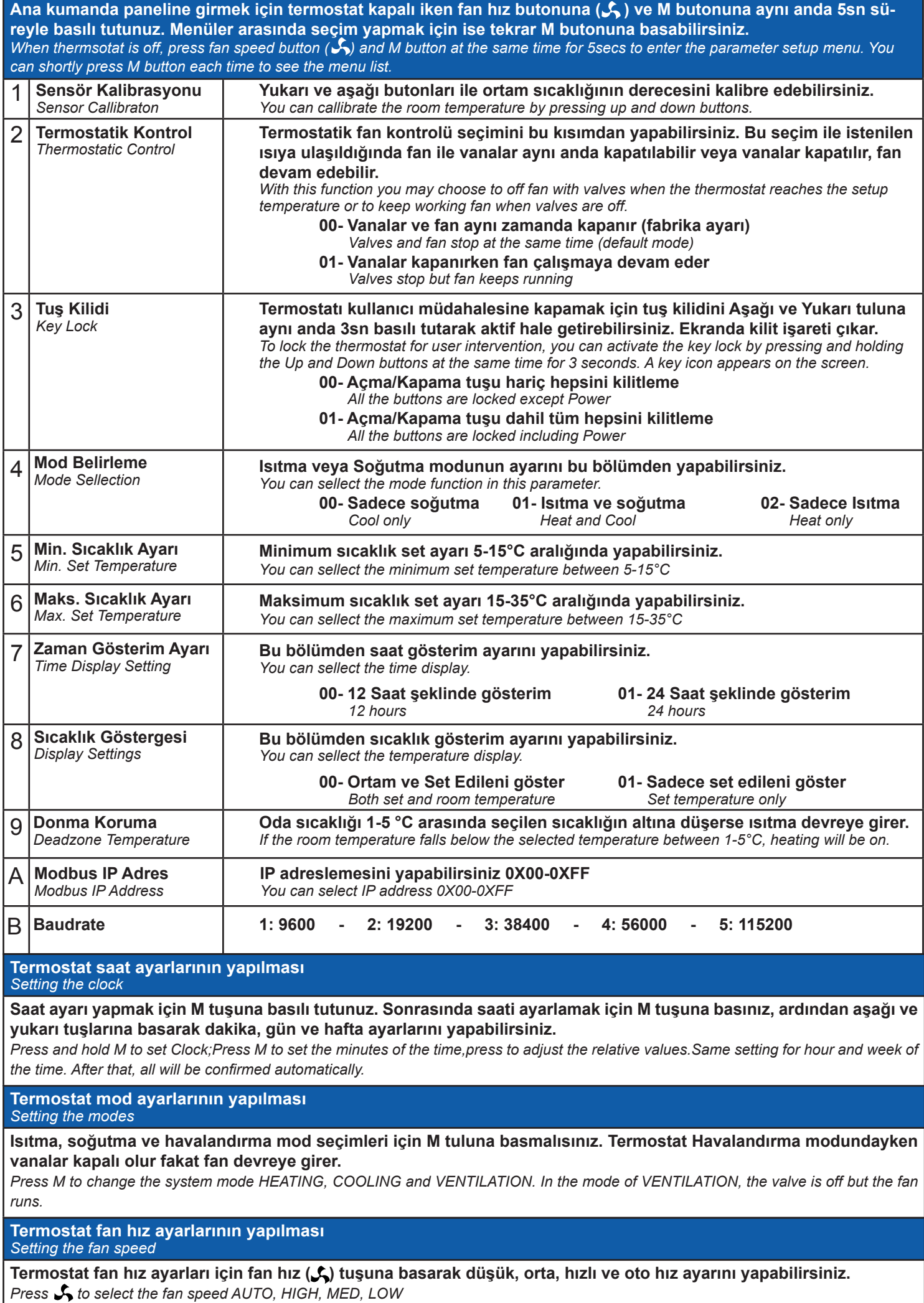

## **Thermostat Interface Protocol V1.0**

This protocol takes standard Modbus as a reference, mainly for use for communication between thermostat and computer (PC). This protocol doesn't describe Modbus. For information about Modbus, please refer to the relevant standard documents.

#### **Settings**

**1. Basic description**

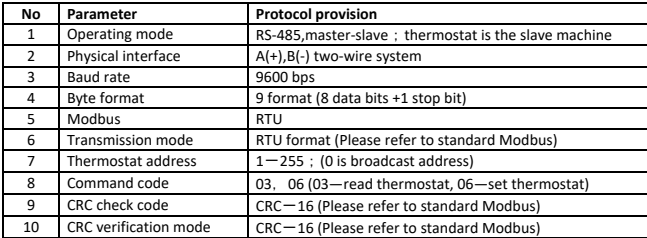

#### **2. Read the thermostat frame format**

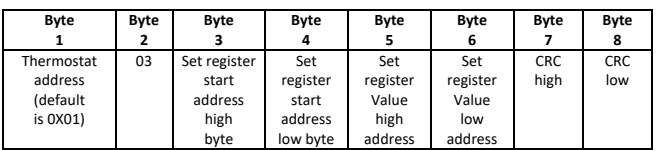

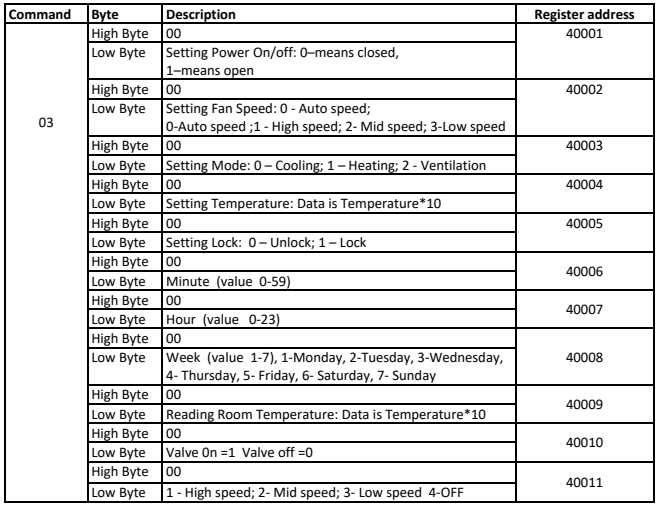

**3. Set the thermostat frame format**

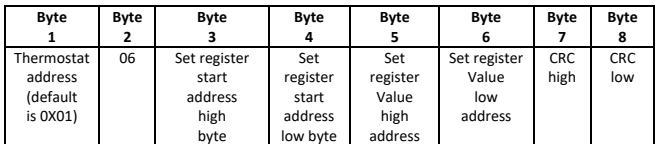

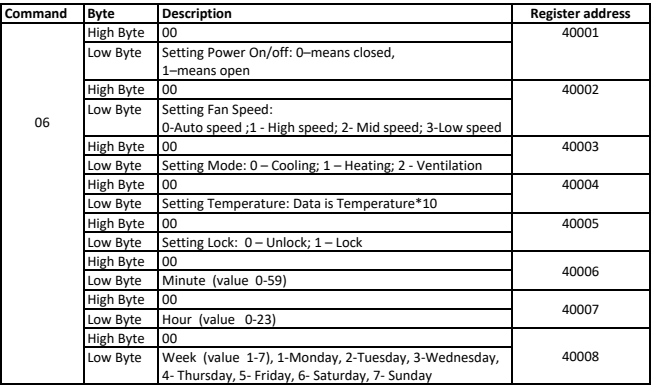

### **Remark**

#### **1. Format**

When the thermostat sends collected temperature data to the PC computer, the value of collected temperature should be multiplied by 2 and sent completely in HEX format because the accuracy is 0.5°C.

For example: **When the collected temperature is 25.5°C**, the value sent from the thermostat to the PC computer will be 255

Similarly, when the PC computer sends set temperature data to the thermostat, the value of the set temperature should be multiplied by 2 and sent completely in HEX format because the accuracy is 0.5°C.

For example: **When the set temperature is 25.5°C**, the value sent from the PC computer to the thermostat should be 255

**Example: Read Temperature = 25.5°C The send (or receive) value is 25.5\*10=255**

#### **2. How to change the thermostat's IP address?**

During power off, press **M** and at  $\bigotimes$  the same time for 5 seconds to access system functions.

Press **M** till you reach item A.

Then press  $\land$  and  $\forall$  to change the relative value. The default is 0x01.

Turn on your thermostat to save the IP setting.

**3. Any data in the address from 40001 to 40005 could be read and written at one time. After 40006, it could be just read or written one by one .**